**Introduction to Oracle® Solaris 11.2 Virtualization Environments**

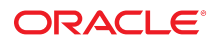

Part No: E36847-02 December 2014

Copyright © 2011, 2014, Oracle and/or its affiliates. All rights reserved.

This software and related documentation are provided under a license agreement containing restrictions on use and disclosure and are protected by intellectual property laws. Except as expressly permitted in your license agreement or allowed by law, you may not use, copy, reproduce, translate, broadcast, modify, license, transmit, distribute, exhibit, perform,<br>publish, or display any part, in any form prohibited.

The information contained herein is subject to change without notice and is not warranted to be error-free. If you find any errors, please report them to us in writing.

If this is software or related documentation that is delivered to the U.S. Government or anyone licensing it on behalf of the U.S. Government, the following notice is applicable:

U.S. GOVERNMENT END USERS. Oracle programs, including any operating system, integrated software, any programs installed on the hardware, and/or documentation, delivered to U.S. Government end users are "commercial computer software" pursuant to the applicable Federal Acquisition Regulation and agency-specific supplemental regulations. As such, use, duplication, disclosure, modification, and adaptation of the programs, including any operating system, integrated software, any programs installed on the hardware, and/or documentation, shall be subject to license terms and license restrictions applicable to the programs. No other rights are granted to the U.S. Government.

This software or hardware is developed for general use in a variety of information management applications. It is not developed or intended for use in any inherently dangerous applications, including applications that may create a risk of personal injury. If you use this software or hardware in dangerous applications, then you shall be responsible to take all appropriate fail-safe, backup, redundancy, and other measures to ensure its safe use. Oracle Corporation and its affiliates disclaim any liability for any damages caused by use of this software or hardware in dangerous applications.

Oracle and Java are registered trademarks of Oracle and/or its affiliates. Other names may be trademarks of their respective owners.

Intel and Intel Xeon are trademarks or registered trademarks of Intel Corporation. All SPARC trademarks are used under license and are trademarks or registered trademarks of SPARC International, Inc. AMD, Opteron, the AMD logo, and the AMD Opteron logo are trademarks or registered trademarks of Advanced Micro Devices. UNIX is a registered trademark of The Open Group.

This software or hardware and documentation may provide access to or information on content, products, and services from third parties. Oracle Corporation and its affiliates are not responsible or and expressly disclaim all warranties of any kind with respect to third-party content, products, and services. Oracle Corporation and its affiliates will not be responsible for any loss, costs, or damages incurred due to your access to or use of third-party content, products, or services.

Copyright © 2011, 2014, Oracle et/ou ses affiliés. Tous droits réservés.

Ce logiciel et la documentation qui l'accompagne sont protégés par les lois sur la propriété intellectuelle. Ils sont concédés sous licence et soumis à des restrictions d'utilisation et de divulgation. Sauf disposition de votre contrat de licence ou de la loi, vous ne pouvez pas copier, reproduire, traduire, diffuser, modifier, breveter, transmettre, distribuer, exposer, exécuter, publier ou afficher le logiciel, même partiellement, sous quelque forme et par quelque procédé que ce soit. Par ailleurs, il est interdit de procéder à toute ingénierie inverse du logiciel, de le désassembler ou de le décompiler, excepté à des fins d'interopérabilité avec des logiciels tiers ou tel que prescrit par la loi.

Les informations fournies dans ce document sont susceptibles de modification sans préavis. Par ailleurs, Oracle Corporation ne garantit pas qu'elles soient exemptes d'erreurs et vous invite, le cas échéant, à lui en faire part par écrit.

Si ce logiciel, ou la documentation qui l'accompagne, est concédé sous licence au Gouvernement des Etats-Unis, ou à toute entité qui délivre la licence de ce logiciel ou l'utilise pour le compte du Gouvernement des Etats-Unis, la notice suivante s'applique:

U.S. GOVERNMENT END USERS. Oracle programs, including any operating system, integrated software, any programs installed on the hardware, and/or documentation, delivered<br>to U.S. Government end users are "commercial computer such, use, duplication, disclosure, modification, and adaptation of the programs, including any operating system, integrated software, any programs installed on the hardware, and/or documentation, shall be subject to license terms and license restrictions applicable to the programs. No other rights are granted to the U.S.Government.

Ce logiciel ou matériel a été développé pour un usage général dans le cadre d'applications de gestion des informations. Ce logiciel ou matériel n'est pas conçu ni n'est destiné<br>à être utilisé dans des applications à risque d'applications dangereuses, il est de votre responsabilité de prendre toutes les mesures de secours, de sauvegarde, de redondance et autres mesures nécessaires à son utilisation dans des conditions optimales de sécurité. Oracle Corporation et ses affiliés déclinent toute responsabilité quant aux dommages causés par l'utilisation de ce logiciel ou matériel pour ce type d'applications.

Oracle et Java sont des marques déposées d'Oracle Corporation et/ou de ses affiliés. Tout autre nom mentionné peut correspondre à des marques appartenant à d'autres propriétaires qu'Oracle.

Intel et Intel Xeon sont des marques ou des marques déposées d'Intel Corporation. Toutes les marques SPARC sont utilisées sous licence et sont des marques ou des marques déposées de SPARC International, Inc. AMD, Opteron, le logo AMD et le logo AMD Opteron sont des marques ou des marques déposées d'Advanced Micro Devices. UNIX est une marque déposée d'The Open Group.

Ce logiciel ou matériel et la documentation qui l'accompagne peuvent fournir des informations ou des liens donnant accès à des contenus, des produits et des services émanant de tiers. Oracle Corporation et ses affiliés déclinent toute responsabilité ou garantie expresse quant aux contenus, produits ou services émanant de tiers. En aucun cas, Oracle Corporation et ses affiliés ne sauraient être tenus pour responsables des pertes subies, des coûts occasionnés ou des dommages causés par l'accès à des contenus, produits ou services tiers, ou à leur utilisation.

# **Contents**

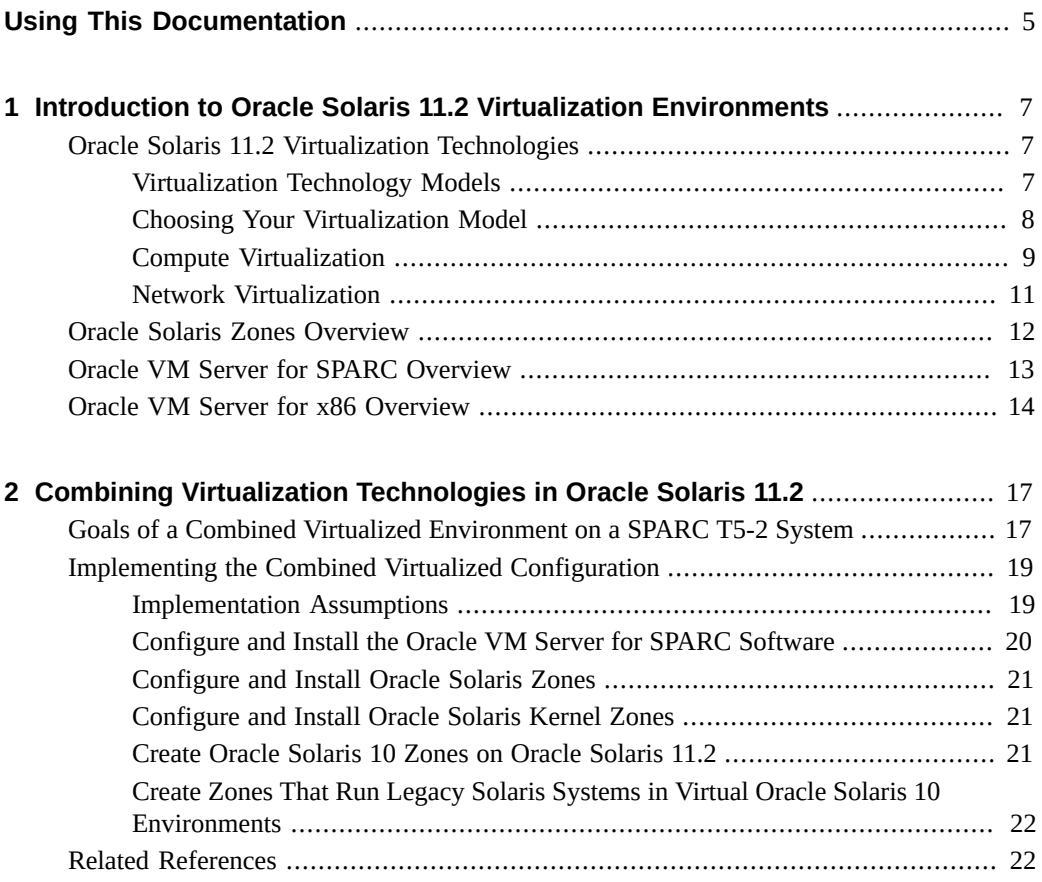

4 Introduction to Oracle Solaris 11.2 Virtualization Environments • December 2014

## <span id="page-4-0"></span>Using This Documentation

- **Overview** Includes information about the software virtualization technologies that are available with the Oracle Solaris operating system (Oracle Solaris OS)
- **Audience** System architects and system administrators who are responsible for designing virtualization environments and purchasing virtualization technologies
- **Required knowledge** System architects and system administrators must have a working knowledge of UNIX systems and the Oracle Solaris OS

## **Product Documentation Library**

Late-breaking information and known issues for this product are included in the documentation library at <http://www.oracle.com/pls/topic/lookup?ctx=E36784>.

## **Access to Oracle Support**

Oracle customers have access to electronic support through My Oracle Support. For information, visit <http://www.oracle.com/pls/topic/lookup?ctx=acc&id=info> or visit <http://www.oracle.com/pls/topic/lookup?ctx=acc&id=trs> if you are hearing impaired.

## **Feedback**

Provide feedback about this documentation at <http://www.oracle.com/goto/docfeedback>.

Introduction to Oracle Solaris 11.2 Virtualization Environments • December 2014

## <span id="page-6-0"></span>Introduction to Oracle Solaris 11.2 Virtualization **Environments**

Server virtualization provides a way to bypass interoperability constraints. Using virtualization enables you to do the following:

- Improve server utilization by using server resources more efficiently and reduce the power consumption of your data center
- Consolidate multiple hosts and services on a single machine by sharing hardware, infrastructure, and administration tasks
- Create agile and flexible environments that require you to maintain the isolation of separate systems

## <span id="page-6-1"></span>**Oracle Solaris 11.2 Virtualization Technologies**

The goal of virtualization is to move from managing individual data center components to managing pools of resources. Server virtualization is important for successful server consolidation projects that require you to maintain the isolation of separate systems.

Successful server virtualization can lead to the following benefits:

- Increasing the utilization of hardware
- Enabling greater flexibility in resource allocation
- Reducing data center power requirements
- Minimizing management costs
- Lowering the cost of ownership
- Providing administrative and resource boundaries between applications on a system
- Quickly provisioning virtual compute environments from templates and clones
- Providing layered security and isolation

## <span id="page-6-2"></span>**Virtualization Technology Models**

The virtualization models are described by means of the following competing characteristics:

- The amount of execution environment isolation
- The amount of resource flexibility

The more isolation that a model provides, the less resource flexibility it provides. The more resource flexibility that a model provides, the less isolation it provides. Because these characteristics compete, they *cannot* be maximized by a single model.

You can use the Oracle Solaris 11.2 OS with one or more of the following virtualization technologies to maximize workload density:

■ *Operating system (OS) virtualization* provides one or more isolated execution environments in a single OS instance. Each environment contains what appears to be a private copy of the OS in a container. The OS virtualization model provides near-native performance and flexibility, and has a much smaller disk, RAM, and CPU footprint than either virtual machines or physical domains. However, the OS virtualization model provides the least amount of execution environment isolation.

Oracle Solaris 11.2 provides this virtualization model by means of the Oracle Solaris Zones product.

*Virtual machines* can be used to run multiple OS instances with a single set of hardware resources. Each virtual machine that you create runs its own OS. You can run various operating systems in this way. A software or firmware hypervisor creates the illusion that each guest OS instance is running on its own separate system. Virtual machines provide less resource flexibility than a machine that uses OS virtualization, but virtual machines do provide more isolation.

Oracle Solaris 11.2 provides this virtualization model by means of Oracle VM Server for SPARC, Oracle VM Server for x86, and Oracle VM VirtualBox. Note that an Oracle Solaris system on x86 might panic if Oracle VM VirtualBox and Oracle Solaris Kernel Zone are run at the same time on the system.

For information about using Oracle VM VirtualBox, see the [Oracle VM VirtualBox](https://www.virtualbox.org/wiki/Documentation) [documentation \(https://www.virtualbox.org/wiki/Documentation\)](https://www.virtualbox.org/wiki/Documentation).

■ *Hardware partitions*, also known as *physical domains*, provide physical separation between the running OS and its separate set of resources and power. Because this model does not use a hypervisor, it provides bare-metal performance. This virtualization model provides the most isolation, but it is much less flexible with resource configuration than either the virtual machines or OS virtualization model.

Oracle provides this type of virtualization on Oracle's Sun SPARC Enterprise M-Series servers. For more information, see the [Oracle SPARC M-Series Server](http://www.oracle.com/technetwork/documentation/sparc-mseries-servers-252709.html) [documentation \(http://www.oracle.com/technetwork/documentation/sparc](http://www.oracle.com/technetwork/documentation/sparc-mseries-servers-252709.html)[mseries-servers-252709.html\)](http://www.oracle.com/technetwork/documentation/sparc-mseries-servers-252709.html).

## <span id="page-7-0"></span>**Choosing Your Virtualization Model**

The following sections describe two types of virtualization to consider:

- **Compute virtualization** Virtualization at the operating system and physical domain level
- Network virtualization Virtualization at the networking subsystem level

## <span id="page-8-0"></span>**Compute Virtualization**

You can use one or more virtualization technologies to maximize workload density. For example, you could configure multiple zones to run within Oracle VM Server for SPARC logical domains in one or more physical domains of a SPARC M5-32 system to leverage the strengths of the different virtualization technologies.

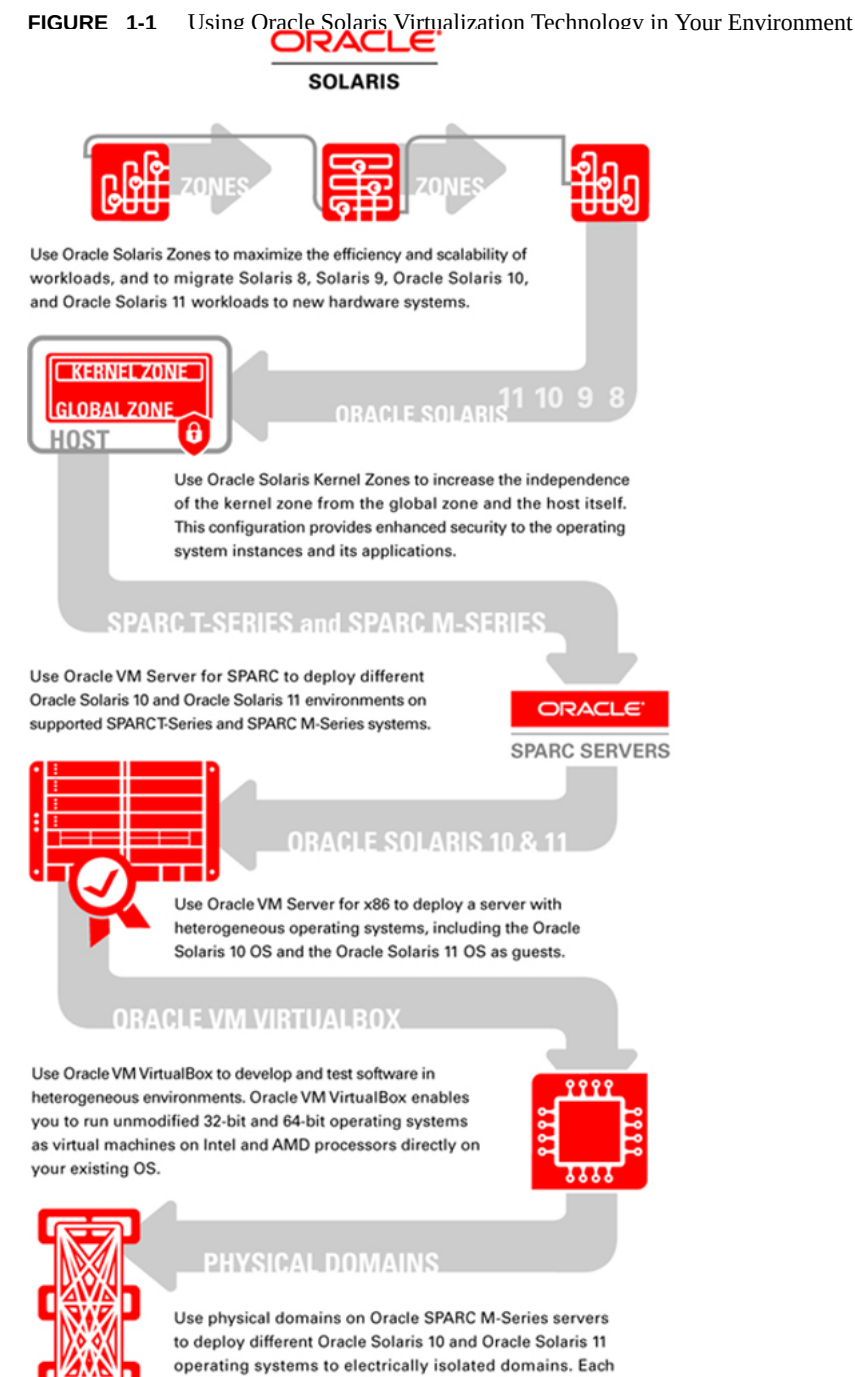

domain provides separation and isolation from the other domains on the M-Series server at the socket level, or at the board level to provide electrical isolation. Each domain can run a different version of the Oracle Solaris 10 or Oracle Solaris 11 OS.

The following describes how you might use each Oracle Solaris 11.2 virtualization technology in your environment:

- Use Oracle Solaris Zones to maximize the efficiency and scalability of workloads, and to migrate Solaris 8, Solaris 9, Oracle Solaris 10, and Oracle Solaris 11 workloads to new hardware systems. Note that an Oracle Solaris OS system on x86 might panic if Oracle VM VirtualBox and Oracle Solaris Kernel Zone are run at the same time on the system.
- Use Oracle Solaris Kernel Zone to increase the independence of the kernel zone from the global zone and the host itself. This configuration provides enhanced security to the operating system instances and its applications.
- Use Oracle VM Server for SPARC to deploy different Oracle Solaris 10 and Oracle Solaris 11 environments on supported SPARC T-Series and SPARC M-Series systems.
- Use Oracle VM Server for x86 to deploy a server with heterogeneous operating systems, including the Oracle Solaris 10 OS and the Oracle Solaris 11 OS as guests.
- Use Oracle VM VirtualBox to develop and test software in heterogeneous environments. Oracle VM VirtualBox enables you to run unmodified 32-bit and 64-bit operating systems as virtual machines on Intel and AMD processors directly on your existing OS.
- Use physical domains on Oracle SPARC M-Series servers to deploy different Oracle Solaris 10 and Oracle Solaris 11 operating systems to electrically isolated domains. Each domain provides separation and isolation from the other domains on the M-Series server at the socket level, or at the board level to provide electrical isolation. Each domain can run a different version of the Oracle Solaris 10 or Oracle Solaris 11 OS.

## <span id="page-10-0"></span>**Network Virtualization**

The Oracle Solaris 11.2 OS provides support for several of the following network virtualization features, some of which implement new IEEE standards:

- Using OSI stack features such as aggregations, edge virtual bridging, data center bridging, flows, tunnels, and VXLANs. See [Chapter 1, "Summary of Oracle Solaris Network](http://www.oracle.com/pls/topic/lookup?ctx=E36784&id=NWRDMoverview-1) [Administration," in "Strategies for Network Administration in Oracle Solaris 11.2 ".](http://www.oracle.com/pls/topic/lookup?ctx=E36784&id=NWRDMoverview-1)
- Using a virtual NIC as a data link layer network device to enhance management efficiency, abstraction, and the performance of networked objects between multiple zones and logical domains. See ["Configuring the Components of a Virtual Network" in "Managing Network](http://www.oracle.com/pls/topic/lookup?ctx=E36784&id=NWVIRgmhfi) [Virtualization and Network Resources in Oracle Solaris 11.2 "](http://www.oracle.com/pls/topic/lookup?ctx=E36784&id=NWVIRgmhfi).
- Managing network devices that support the single root I/O virtualization (SR-IOV) feature. See ["Using Single Root I/O Virtualization With VNICs" in "Managing Network](http://www.oracle.com/pls/topic/lookup?ctx=E36784&id=NWVIRgnkoo) [Virtualization and Network Resources in Oracle Solaris 11.2 "](http://www.oracle.com/pls/topic/lookup?ctx=E36784&id=NWVIRgnkoo).
- Using an elastic virtual switch as a distributed virtual switch to expand network virtualization capabilities by enabling you to manage virtual switches across multiple systems. Elastic virtual switches enable you to deploy virtual networks that span multiple hosts within either a multi-tenant cloud environment or a datacenter. See [Chapter 6,](http://www.oracle.com/pls/topic/lookup?ctx=E36784&id=NWVIRgnrjn)

["Administering Elastic Virtual Switches," in "Managing Network Virtualization and](http://www.oracle.com/pls/topic/lookup?ctx=E36784&id=NWVIRgnrjn) [Network Resources in Oracle Solaris 11.2 ".](http://www.oracle.com/pls/topic/lookup?ctx=E36784&id=NWVIRgnrjn)

#### <span id="page-11-0"></span>**Oracle Solaris Zones Overview**

The Oracle Solaris Zones product virtualizes OS services and provides an isolated and secure environment for running applications. A *zone* is a virtualized OS environment that is created within a single instance of the Oracle Solaris OS.

When you create a zone, you produce an application execution environment in which processes are isolated from the rest of the system. This isolation prevents processes that are running in one zone from monitoring or affecting processes that are running in other zones. Even a process that runs with root credentials *cannot* view or affect activity in other zones. With Oracle Solaris Zones, you can maintain the one-application-per-server deployment model while simultaneously sharing hardware resources.

A zone also provides an abstract layer that separates applications from the physical attributes of the machine on which they are deployed. An example of an attribute is the physical device path.

Zones can be used on any machine that runs the Oracle Solaris 10 OS or the Oracle Solaris 11 OS. The number of zones that can be effectively hosted on a single system is determined by the following:

- The size of the system
- The total resource requirements of the application software that runs in all of the zones

Oracle Solaris Zones and Oracle Solaris 10 Zones are complete runtime environments for applications. A zone provides a virtual mapping from the application to the platform resources. Zones permit application components to be isolated from one another even though the zones share a single instance of the Oracle Solaris OS. The Oracle Solaris resource management feature permits you to explicitly allocate the amount and type of resources that a workload receives.

An Oracle Solaris Kernel Zone runs a zone that has a separate kernel and OS installation from the global zone or the host that runs the kernel zone. Because of the separate kernel and OS installation, kernel zones are more independent than other zones and provide enhanced security of the operating system instances and its applications. System processes are handled in the kernel zone's separate process ID table and are not shared with the global zone.

For more information, see ["Creating and Using Oracle Solaris Kernel Zones "](http://www.oracle.com/pls/topic/lookup?ctx=E36784&id=VLZKZ) and [Chapter 1,](http://www.oracle.com/pls/topic/lookup?ctx=E36784&id=VLZONzones.intro-1) ["Oracle Solaris Zones Introduction," in "Introduction to Oracle Solaris Zones ".](http://www.oracle.com/pls/topic/lookup?ctx=E36784&id=VLZONzones.intro-1)

A zone establishes boundaries for resource consumption, such as CPU usage. You can expand these boundaries to adapt to the changing processing requirements of the application that runs in the zone.

Because zones do not use a hypervisor, they can provide near-native performance. Having no hypervisor means that there is no layer of overhead required to pass virtual I/O requests to physical devices and no emulation of privileged instructions. Also, because there is only one kernel, only one copy of the kernel must be kept on disk and in RAM.

For additional isolation and security, you can configure *immutable zones*, which are zones that have a read-only root (/) file system. Immutable zones enable you to "lock down" zones, which means that system files cannot be modified, even by a privileged user in a zone.

Oracle Solaris 10 Zones enable you to run Oracle Solaris 10 applications on the Oracle Solaris 11 OS. Applications run unmodified in the secure environment that is provided by the non-global zone. Using a solaris10 branded non-global zone enables you to use an Oracle Solaris 10 system to develop, test, and deploy applications. Workloads that run within these branded zones can take advantage of the enhancements made to the kernel and use some of the innovative technologies available only in the Oracle Solaris 11 release.

For more information about using Oracle Solaris Zones, Oracle Solaris 10 Zones, and resource management, see ["Oracle Solaris 11.1 Administration: Oracle Solaris Zones, Oracle Solaris 10](http://www.oracle.com/pls/topic/lookup?ctx=E26502&id=E29024) [Zones, and Resource Management "](http://www.oracle.com/pls/topic/lookup?ctx=E26502&id=E29024) and ["Resource Management, Oracle Solaris Zones, and](http://www.oracle.com/pls/topic/lookup?ctx=E26502&id=E29025) [Oracle Solaris 10 Zones Developer's Guide "](http://www.oracle.com/pls/topic/lookup?ctx=E26502&id=E29025).

#### <span id="page-12-0"></span>**Oracle VM Server for SPARC Overview**

Oracle VM Server for SPARC (formerly Sun Logical Domains) is the SPARC hypervisor virtualization solution for simultaneously running multiple OS instances on a single physical domain. A *physical domain* is the scope of resources that are managed by a single Oracle VM Server for SPARC instance. A physical domain might be a complete physical system as is the case of supported SPARC T-Series platforms. Or, it might be either the entire system or a subset of the system as is the case of supported SPARC M-Series platforms or Fujitsu M10 systems.

Using the Oracle VM Server for SPARC software on Oracle SPARC platforms, you can create up to 128 virtual servers, called *logical domains*, on a single physical domain. This kind of configuration enables you to take advantage of the massive thread scale offered by SPARC T-Series and SPARC M-Series servers and the Oracle Solaris OS. You can also use OS-level virtualization features, such as zones, with Oracle VM Server for SPARC.

Each logical domain has its own operating system and identity within a single physical domain, and is comprised of a discrete logical grouping of resources, such as:

- Kernel, patches, and tuning parameters
- User accounts and administrators
- Disks
- Network interfaces, MAC addresses, and IP addresses
- PCIe slots, buses, and end-point devices

PCIe SR-IOV physical functions and virtual functions

You can create, destroy, stop, start, reboot, and live migrate each domain independently of one another without requiring a power cycle or reboot of the server or domain. You can also reconfigure resources such as CPUs or memory on domains in this way.

You can run a variety of application software in different domains and keep them independent for performance and security purposes. Each domain is only permitted to monitor and interact with those server resources that are made available to it by the hypervisor. The Logical Domains Manager enables you to create virtual machines and assign hardware resources to them. The Logical Domains Manager runs in the *control domain*. The hypervisor partitions the server and provides subsets of server resources to each independent virtual machine. This partitioning and provisioning is the fundamental mechanism for creating logical domains.

The hypervisor software also provides logical domain channels (LDCs) that enable logical domains to communicate with each other. Oracle VM Server for SPARC uses LDCs to offload I/O handling for guest virtual machines to Oracle Solaris *service domains*, which provide virtual network and disk device services. These service domains leverage the Oracle Solaris features for performance and availability to provide virtual I/O, and make it possible to use a small, efficient hypervisor kernel compared to monolithic designs. You can configure more than one service domain to eliminate single points of failure and to provide high availability. For information about the domain roles, see ["Roles for Domains" in "Oracle VM Server for SPARC](http://www.oracle.com/pls/topic/lookup?ctx=E38405&id=E38406rolesforldoms) [3.1 Administration Guide "](http://www.oracle.com/pls/topic/lookup?ctx=E38405&id=E38406rolesforldoms).

The *service processor (SP)*, also known as the *system controller (SC)*, monitors and runs the physical machine, but it does not manage the logical domains. The Logical Domains Manager manages the logical domains. In addition, you can use the browser-based Oracle VM Manager or Oracle Enterprise Manager Ops Center to provision and manage virtual environments, physical server pools, and storage and network resources on x86 and SPARC platforms.

For more information about Logical Domains Manager and Oracle VM Server for SPARC, see the [Oracle VM Server for SPARC documentation \(http://www.oracle.com/technetwork/](http://www.oracle.com/technetwork/documentation/vm-sparc-194287.html) [documentation/vm-sparc-194287.html\)](http://www.oracle.com/technetwork/documentation/vm-sparc-194287.html). For information about Oracle VM Manager, see the [Oracle VM Documentation \(http://www.oracle.com/technetwork/documentation/](http://www.oracle.com/technetwork/documentation/vm-096300.html) [vm-096300.html\)](http://www.oracle.com/technetwork/documentation/vm-096300.html). For information about Oracle Enterprise Manager Ops Center, see [http://](http://www.oracle.com/us/products/enterprise-manager/index.html) [www.oracle.com/us/products/enterprise-manager/index.html](http://www.oracle.com/us/products/enterprise-manager/index.html).

### <span id="page-13-0"></span>**Oracle VM Server for x86 Overview**

Oracle VM Server for x86 is the x86 virtualization solution for simultaneously running multiple OS instances on a single machine. Oracle VM Server for x86 is based on the open source Xen project. The Oracle VM Server for x86 software supports a privileged domain (dom0) to manage guest domains and unprivileged guest domains (also called domUs) to run workloads. As with the Oracle VM Server for SPARC control domain, the dom0 domain permits the use of a small

and efficient hypervisor and enhances availability. The Oracle VM Server for x86 software supports the running of the Oracle Solaris OS in guest domains. Oracle Solaris guest domains can use OS-level virtualization features, such as zones.

Oracle VM Server for x86 uses an administration tool called Oracle VM Manager that enables you to use a browser to do the following:

- Provision and manage virtual machines
- Arrange physical servers into pools
- Apply resource management policies
- Manage network and storage resources

Oracle VM Manager can also be used with Oracle VM Server for SPARC systems. For information about using the Oracle VM Manager with Oracle VM Server for SPARC, see the [http://docs.oracle.com/cd/E35328\\_01/E35329/html/vmrns-sparc.html](http://docs.oracle.com/cd/E35328_01/E35329/html/vmrns-sparc.html).

For more information about the Oracle VM Server for x86 product, see the [Oracle VM](http://www.oracle.com/technetwork/documentation/vm-096300.html) [Server for x86 documentation \(http://www.oracle.com/technetwork/documentation/](http://www.oracle.com/technetwork/documentation/vm-096300.html) [vm-096300.html\)](http://www.oracle.com/technetwork/documentation/vm-096300.html).

16 Introduction to Oracle Solaris 11.2 Virtualization Environments • December 2014

## <span id="page-16-0"></span>Combining Virtualization Technologies in Oracle Solaris 11.2

This chapter illustrates, at a high level, the implementation of a virtual environment that consolidates existing systems with virtualized and non-virtualized elements onto a single SPARC T5-2 system. The new system configuration uses Oracle VM Server for SPARC, Oracle Solaris Zones, and Oracle Solaris Kernel Zones to run virtual instances of different versions of the Solaris OS.

**Note -** You could also implement this configuration on a SPARC T4, SPARC M5, or SPARC M6 system.

## <span id="page-16-1"></span>**Goals of a Combined Virtualized Environment on a SPARC T5-2 System**

This chapter describes a potential consolidation of existing systems that contain some virtual elements. By implementing this consolidation, you can accomplish the following goals:

- Consolidate existing Oracle Solaris 11, Oracle Solaris 10, and Solaris 8 servers onto a single SPARC server.
- Increase hardware and software efficiency and streamline system maintenance through the exclusive use of virtual environments.
- Run applications with different SRUs or update schedules on the same server by using Oracle Solaris kernel zones.
- Maintain isolation and perform application monitoring by running each application in its own zone or guest domain.

<span id="page-17-0"></span>**FIGURE 2-1** Mapping Existing Systems onto a Single SPARC T5-2 System

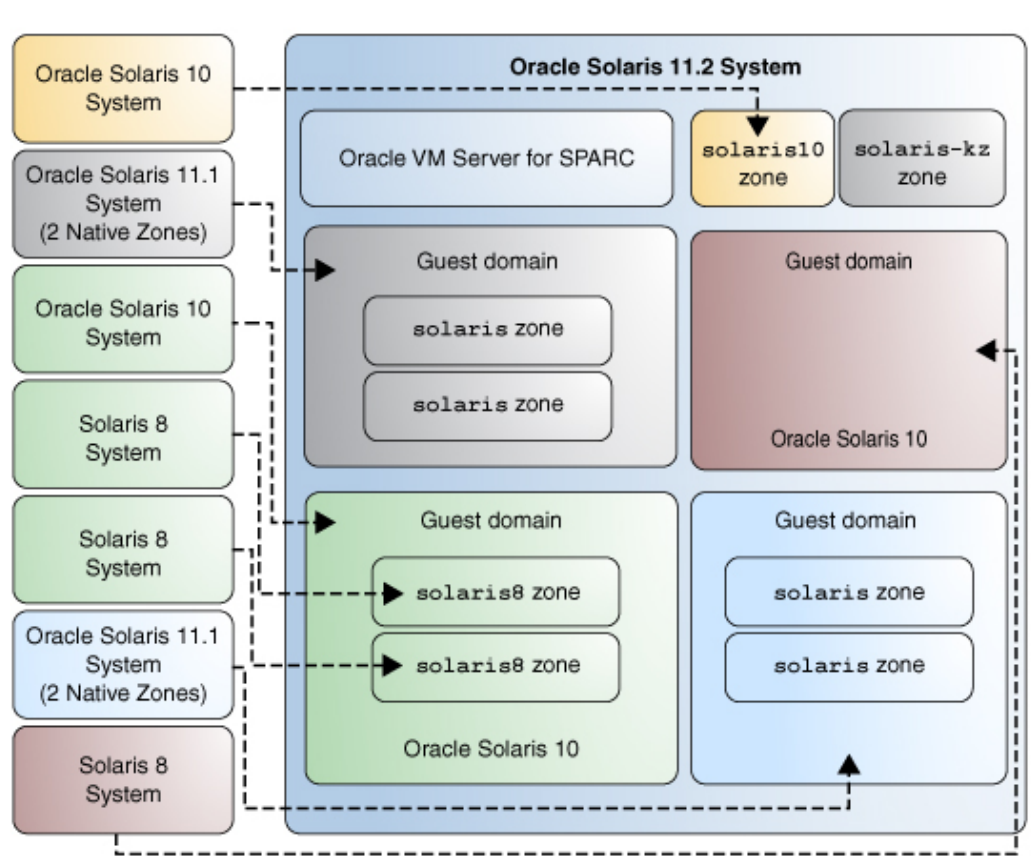

**BEFORE** 

**AFTER** 

The following migrations and consolidations are performed:

- Two Oracle Solaris 11.1 systems, Sol11 sys1 and Sol1 sys2, run in the Oracle Solaris 11.2 guest domains ldg1 and ldg4. The guest domains ldg1 and ldg4 host applications in native Solaris zones and kernel zones.
- The Oracle Solaris 10 system Sol10\_sys1 is migrated onto the solaris10 brand zone Sol10\_zone hosted on the Oracle Solaris 11.2 OS.
- The Solaris 8 system Sol8 sys1 runs on an Oracle Solaris 10 guest domain.
- Two Solaris 8 systems, Sol8 sys2 and Sol8 sys3, are migrated onto the solaris8 zones in an Oracle Solaris 10 guest domain.

## <span id="page-18-0"></span>**Implementing the Combined Virtualized Configuration**

This section describes the steps to implement the virtualized environment shown in [Figure](#page-17-0) [2-1](#page-17-0). A systems overview and background requirements are described in ["Implementation](#page-18-1) [Assumptions" on page 19.](#page-18-1) Tasks are listed below in the order required to implement the combined virtualized solution:

- ["Configure and Install the Oracle VM Server for SPARC Software" on page 20](#page-19-0)
- ["Configure and Install Oracle Solaris Zones" on page 21](#page-20-0)
- ["Configure and Install Oracle Solaris Kernel Zones" on page 21](#page-20-1)
- ["Create Oracle Solaris 10 Zones on Oracle Solaris 11.2" on page 21](#page-20-2)
- ["Create Zones That Run Legacy Solaris Systems in Virtual Oracle Solaris 10](#page-21-0) [Environments" on page 22](#page-21-0)

### <span id="page-18-1"></span>**Implementation Assumptions**

- The Oracle Solaris 11.2 OS, which includes the Oracle VM Server for SPARC 3.1 software, is installed on the SPARC T5-2 host called system.
- The system firmware on system supports Oracle VM Server for SPARC.

To verify that you have the correct versions of the software and firmware installed, run the following commands:

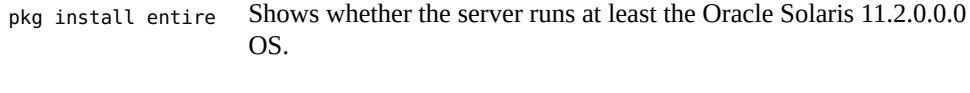

ldm -V Shows whether the server runs at least the Logical Domains Manager 3.1 software and at least version 9.1.2.d of the system firmware.

If your SPARC T5-2 system is not current, see the following documentation for information about installing and upgrading the Oracle Solaris OS, Oracle VM Server for SPARC software, and SPARC system firmware:

- "Installing Oracle Solaris 11.2 Systems"
- ["Required Software to Enable the Latest Oracle VM Server for SPARC Features" in](http://www.oracle.com/pls/topic/lookup?ctx=E38405&id=E38409requiredsoftwareforlatestfeatures) ["Oracle VM Server for SPARC 3.1.1.2, 3.1.1.1, 3.1.1, and 3.1 Release Notes "](http://www.oracle.com/pls/topic/lookup?ctx=E38405&id=E38409requiredsoftwareforlatestfeatures)
- [Chapter 2, "Installing and Enabling Software," in "Oracle VM Server for SPARC 3.1](http://www.oracle.com/pls/topic/lookup?ctx=E38405&id=E38406installingenablingsoftware) [Administration Guide "](http://www.oracle.com/pls/topic/lookup?ctx=E38405&id=E38406installingenablingsoftware)

## <span id="page-19-0"></span>**Configure and Install the Oracle VM Server for SPARC Software**

1. **Configure services and the Oracle VM Server for SPARC control domain.** Set up the control domain services on the SPARC T5-2 system. See [Chapter 4, "Setting Up Services](http://www.oracle.com/pls/topic/lookup?ctx=E38405&id=E38406settingupservicesandldoms) [and the Control Domain," in "Oracle VM Server for SPARC 3.1 Administration Guide ".](http://www.oracle.com/pls/topic/lookup?ctx=E38405&id=E38406settingupservicesandldoms)

For information about Oracle VM Server for SPARC security features, see [Chapter](http://www.oracle.com/pls/topic/lookup?ctx=E38405&id=E38406security) [3, "Oracle VM Server for SPARC Security," in "Oracle VM Server for SPARC 3.1](http://www.oracle.com/pls/topic/lookup?ctx=E38405&id=E38406security) [Administration Guide "](http://www.oracle.com/pls/topic/lookup?ctx=E38405&id=E38406security).

#### 2. **Configure and install the Oracle VM Server for SPARC guest domains.**

Create and start the following guest domains:

- a. ldg1 **–** Runs the Oracle Solaris 11.2 OS. ldg1 hosts the following zones:
	- zone1, a solaris branded zone which runs a database application
	- zone2, a solaris branded zone which runs a web server application
	- kzone1, a solaris-kz branded zone, or kernel zone, that hosts an application running a different SRU from the rest of the server
- b. ldg2 **–** Runs the Oracle Solaris 10 OS and hosts the following zones:
	- Sol8-zone2, a solaris8 branded zone running a legacy application
	- Sol8-zone3, a solaris8 branded zone running a legacy application
- c. ldg3**–** Runs the Oracle Solaris 10 OS
- d. ldg4 **–** Runs the Oracle Solaris 11.2 OS and hosts the following zones:
	- zone3, a solaris branded zone that hosts user logins
	- kzone2, a solaris-kz branded zone that runs another application managed on a monthly, rather than quarterly cycle

See ["Creating and Starting a Guest Domain" in "Oracle VM Server for SPARC 3.1](http://www.oracle.com/pls/topic/lookup?ctx=E38405&id=E38406creatingandstartingguestdomain) [Administration Guide "](http://www.oracle.com/pls/topic/lookup?ctx=E38405&id=E38406creatingandstartingguestdomain).

After the guest domains are started, you can install the appropriate version of the Oracle Solaris OS software on the ldg1, ldg2, ldg3 and ldg4 guest domains. See ["Installing Oracle](http://www.oracle.com/pls/topic/lookup?ctx=E38405&id=E38406installingsolarisosonguestdomain) [Solaris OS on a Guest Domain" in "Oracle VM Server for SPARC 3.1 Administration](http://www.oracle.com/pls/topic/lookup?ctx=E38405&id=E38406installingsolarisosonguestdomain) [Guide "](http://www.oracle.com/pls/topic/lookup?ctx=E38405&id=E38406installingsolarisosonguestdomain).

#### 3. **Convert the legacy Solaris 8 system**Sol8\_sys1**to a logical domain on a SPARC T5-2 system.**

Use the Oracle VM Server for SPARC ldmp2v command to convert an existing physical Solaris 8 system onto a logical domain running Oracle Solaris 10. You can convert an Solaris 8, Solaris 9, or Oracle Solaris 10 system to a virtual system that runs the Oracle Solaris 10 OS in a logical domain on a SPARC T5-2 system. See [Chapter 14, "Oracle VM](http://www.oracle.com/pls/topic/lookup?ctx=E38405&id=LDSAGldomsp2v) [Server for SPARC Physical-to-Virtual Conversion Tool," in "Oracle VM Server for SPARC](http://www.oracle.com/pls/topic/lookup?ctx=E38405&id=LDSAGldomsp2v) [3.1 Administration Guide "](http://www.oracle.com/pls/topic/lookup?ctx=E38405&id=LDSAGldomsp2v).

## <span id="page-20-0"></span>**Configure and Install Oracle Solaris Zones**

- 1. **Configure the Oracle Solaris zones within the guest domains by creating the following zones:**
	- zone1 Hosts a database in the ldg1 guest domain
	- zone2 Hosts a webserver in the ldg1 guest domain
	- zone3 Hosts user login data in the ldg4 guest domain See "How to Configure the Zone" in "Creating and Using Oracle Solaris Zones".
- 2. **Install the configured zones.**

See ["How to Install a Configured Zone" in "Creating and Using Oracle Solaris Zones "](http://www.oracle.com/pls/topic/lookup?ctx=E36784&id=VLZSOz.inst.task-7).

## <span id="page-20-1"></span>**Configure and Install Oracle Solaris Kernel Zones**

- 1. **Configure the Oracle Solaris kernel zones within the guest domains by creating the following kernel zones:**
	- kzone1 **–** Hosts an application requiring a different Oracle Solaris 11.2 SRU than other system components. kzone1 is hosted in the guest domain ldg1.
	- kzone2 Hosts an application requiring an independent updating cycle. kzone2 is hosted in the guest domain ldg4.

See ["Configuring the Oracle Solaris Kernel Zone" in "Creating and Using Oracle](http://www.oracle.com/pls/topic/lookup?ctx=E36784&id=VLZKZgoaiw) [Solaris Kernel Zones "](http://www.oracle.com/pls/topic/lookup?ctx=E36784&id=VLZKZgoaiw).

2. **Install each kernel zone using a kernel zone direct installation.**

See ["Installing a Kernel Zone by Using Direct Installation" in "Creating and Using Oracle](http://www.oracle.com/pls/topic/lookup?ctx=E36784&id=VLZKZgnrjk) [Solaris Kernel Zones "](http://www.oracle.com/pls/topic/lookup?ctx=E36784&id=VLZKZgnrjk).

## <span id="page-20-2"></span>**Create Oracle Solaris 10 Zones on Oracle Solaris 11.2**

1. **Migrate and archive the Oracle Solaris 10 zone to Oracle Solaris 11.2:**

To migrate a physical system that runs the Oracle Solaris 10 OS onto a zone on Oracle Solaris 11.2, archive the Oracle Solaris 10 system Sol10\_sys. Then, use the archive to migrate the machine onto the Oracle Solaris 10 zone Sol10 zone. See [Chapter 2,](http://www.oracle.com/pls/topic/lookup?ctx=E36784&id=VLZTNgjlup) ["Assessing an Oracle Solaris 10 System and Creating an Archive," in "Creating and using](http://www.oracle.com/pls/topic/lookup?ctx=E36784&id=VLZTNgjlup) [Oracle Solaris 10 Zones "](http://www.oracle.com/pls/topic/lookup?ctx=E36784&id=VLZTNgjlup) and [Chapter 3, "Migrating an Oracle Solaris 10 native Non-](http://www.oracle.com/pls/topic/lookup?ctx=E36784&id=VLZTNgjogf)[Global Zone Into an Oracle Solaris 10 Zone," in "Creating and using Oracle Solaris 10](http://www.oracle.com/pls/topic/lookup?ctx=E36784&id=VLZTNgjogf) [Zones "](http://www.oracle.com/pls/topic/lookup?ctx=E36784&id=VLZTNgjogf).

2. **Install the migrated zone.**

Install the Oracle Solaris 10 zone as described in [Chapter 5, "Installing the solaris10](http://www.oracle.com/pls/topic/lookup?ctx=E36784&id=VLZTNgjoak) [Branded Zone," in "Creating and using Oracle Solaris 10 Zones "](http://www.oracle.com/pls/topic/lookup?ctx=E36784&id=VLZTNgjoak).

## <span id="page-21-0"></span>**Create Zones That Run Legacy Solaris Systems in Virtual Oracle Solaris 10 Environments**

1. **Configure Solaris legacy containers.**

Configure Solaris legacy containers to migrate the Solaris 8 applications Sol8\_sys1 and Sol8 sys2 onto the zone Sol8 zone hosted in an Oracle Solaris 10 guest domain. Sol8\_zone runs the Solaris 8 environment. See [Chapter 4, "Configuring a solaris8 Zone," in](http://www.oracle.com/pls/topic/lookup?ctx=E22645&id=SYSADBRZNSgfixg) ["System Administration Guide: Oracle Solaris 8 Containers "](http://www.oracle.com/pls/topic/lookup?ctx=E22645&id=SYSADBRZNSgfixg)

2. **Install the configured Solaris legacy containers.**

See [Chapter 5, "Installing the solaris8 Zone," in "System Administration Guide: Oracle](http://www.oracle.com/pls/topic/lookup?ctx=E22645&id=SYSADBRZNSgfjzf) [Solaris 8 Containers ".](http://www.oracle.com/pls/topic/lookup?ctx=E22645&id=SYSADBRZNSgfjzf)

### <span id="page-21-1"></span>**Related References**

- Solaris Virtualization and Networking
	- "Introduction to Oracle Solaris 11.2 Virtualization Environments"
	- "Configuring and Administering Network Components in Oracle Solaris 11.2"
	- **"Managing Network Virtualization and Network Resources in Oracle Solaris 11.2** "
- Oracle VM Server for SPARC:
	- "Oracle VM Server for SPARC 3.1 Administration Guide"
	- "Oracle VM Server for SPARC 3.1 Reference Manual"
	- "Oracle VM Server for SPARC 3.1 Security Guide"
	- "Oracle VM Server for SPARC 3.1.1.2, 3.1.1.1, 3.1.1, and 3.1 Release Notes"
- Oracle Solaris Zones:
	- "Introduction to Oracle Solaris Zones"
	- "Creating and using Oracle Solaris 10 Zones"
	- "Creating and Using Oracle Solaris Kernel Zones"
	- "Creating and using Oracle Solaris 10 Zones"
- Solaris Legacy Containers
	- "System Administration Guide: Oracle Solaris 8 Containers"
	- "System Administration Guide: Oracle Solaris 9 Containers"